## **Table of Contents**

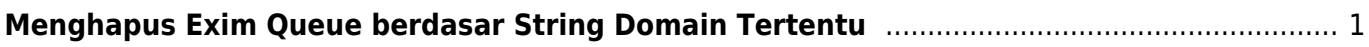

Last

update: 2021/06/08 02:32 directadmin:exim-menghapus-email-queue-untuk-string-domain-tertentu https://www.pusathosting.com/kb/directadmin/exim-menghapus-email-queue-untuk-string-domain-tertentu

## <span id="page-2-0"></span>**Menghapus Exim Queue berdasar String Domain Tertentu**

Hari ini ada email terhack dan mengirim ribuan pesan, bagaimana cara menghapus exim queue hanya untuk email tersebut. Adapun caranya adalah sebagai berikut :

exim -bp | grep 'spammer' | awk '{print \$3}' | xargs exim -Mrm

Ubah 'spammer' menjadi string nama domain.

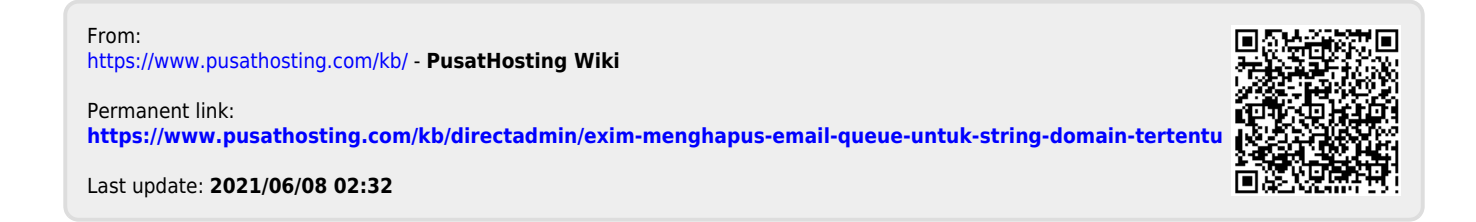